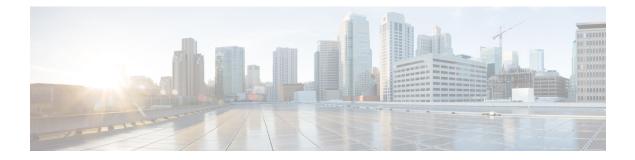

# Configuring IGMP Snooping and Multicast VLAN Registration

- Prerequisites for Configuring IGMP Snooping and MVR, on page 1
- Restrictions for Configuring IGMP Snooping and MVR, on page 2
- Information About IGMP Snooping and MVR, on page 3
- How to Configure IGMP Snooping and MVR, on page 12
- Monitoring IGMP Snooping and MVR, on page 38
- Configuration Examples for IGMP Snooping and MVR, on page 40
- Additional References, on page 43
- Feature History and Information for IGMP Snooping, on page 43

# **Prerequisites for Configuring IGMP Snooping and MVR**

## **Prerequisites for IGMP Snooping**

Observe these guidelines when configuring the IGMP snooping querier:

- Configure the VLAN in global configuration mode.
- Configure an IP address on the VLAN interface. When enabled, the IGMP snooping querier uses the IP address as the query source address.
- If there is no IP address configured on the VLAN interface, the IGMP snooping querier tries to use the configured global IP address for the IGMP querier. If there is no global IP address specified, the IGMP querier tries to use the VLAN device virtual interface (SVI) IP address (if one exists). If there is no SVI IP address, the device uses the first available IP address configured on the device. The first IP address available appears in the output of the **show ip interface** privileged EXEC command. The IGMP snooping querier does not generate an IGMP general query if it cannot find an available IP address on the device.
- The IGMP snooping querier supports IGMP Versions 1 and 2.
- When administratively enabled, the IGMP snooping querier moves to the nonquerier state if it detects the presence of a multicast router in the network.
- When it is administratively enabled, the IGMP snooping querier moves to the operationally disabled state under these conditions:

- IGMP snooping is disabled in the VLAN.
- PIM is enabled on the SVI of the corresponding VLAN.
- **Prerequisites for MVR**

The following are the prerequisites for Multicast VLAN Registration (MVR):

• To use MVR, the device must be running the LAN Base image.

# **Restrictions for Configuring IGMP Snooping and MVR**

## **Restrictions for IGMP Snooping**

The following are the restrictions for IGMP snooping:

- The switch supports homogeneous stacking and mixed stacking. Mixed stacking is supported only with the Catalyst 2960-S switches. A homogenous stack can have up to eight stack members, while a mixed stack can have up to four stack members. All switches in a switch stack must be running the LAN Base image.
- IGMPv3 join and leave messages are not supported on devices running IGMP filtering or Multicast VLAN registration (MVR).
- IGMP report suppression is supported only when the multicast query has IGMPv1 and IGMPv2 reports. This feature is not supported when the query includes IGMPv3 reports.
- The IGMP configurable leave time is only supported on hosts running IGMP Version 2. IGMP version 2 is the default version for the device.

The actual leave latency in the network is usually the configured leave time. However, the leave time might vary around the configured time, depending on real-time CPU load conditions, network delays and the amount of traffic sent through the interface.

• The IGMP throttling action restriction can be applied only to Layer 2 ports. You can use **ip igmp max-groups action replace** interface configuration command on a logical EtherChannel interface but cannot use it on ports that belong to an EtherChannel port group.

When the maximum group limitation is set to the default (no maximum), entering the **ip igmp max-groups action** {**deny** | **replace**} command has no effect.

If you configure the throttling action and set the maximum group limitation after an interface has added multicast entries to the forwarding table, the forwarding-table entries are either aged out or removed, depending on the throttling action.

## **Restrictions for MVR**

The following are restrictions for MVR:

- Only Layer 2 ports participate in MVR. You must configure ports as MVR receiver ports.
- Only one MVR multicast VLAN per device or device stack is supported.
- Receiver ports can only be access ports; they cannot be trunk ports. Receiver ports on a device can be in different VLANs, but should not belong to the multicast VLAN.
- The maximum number of multicast entries (MVR group addresses) that can be configured on a device (that is, the maximum number of television channels that can be received) is 256.
- MVR multicast data received in the source VLAN and leaving from receiver ports has its time-to-live (TTL) decremented by 1 in the device.
- Because MVR on the device uses IP multicast addresses instead of MAC multicast addresses, alias IP multicast addresses are allowed on the device. However, if the device is interoperating with Catalyst 3550 or Catalyst 3500 XL devices, you should not configure IP addresses that alias between themselves or with the reserved IP multicast addresses (in the range 224.0.0.xxx).
- · Do not configure MVR on private VLAN ports.
- MVR is not supported when multicast routing is enabled on a device. If you enable multicast routing and a multicast routing protocol while MVR is enabled, MVR is disabled, and you receive a warning message. If you try to enable MVR while multicast routing and a multicast routing protocol are enabled, the operation to enable MVR is cancelled, and you receive an error message
- MVR data received on an MVR receiver port is not forwarded to MVR source ports.
- MVR does not support IGMPv3 messages.
- The switch supports homogeneous stacking and mixed stacking. Mixed stacking is supported only with the Catalyst 2960-S switches. A homogenous stack can have up to eight stack members, while a mixed stack can have up to four stack members. All switches in a switch stack must be running the LAN Base image.

## Information About IGMP Snooping and MVR

## **IGMP** Snooping

Layer 2 devices can use IGMP snooping to constrain the flooding of multicast traffic by dynamically configuring Layer 2 interfaces so that multicast traffic is forwarded to only those interfaces associated with IP multicast devices. As the name implies, IGMP snooping requires the LAN device to snoop on the IGMP transmissions between the host and the router and to keep track of multicast groups and member ports. When the device receives an IGMP report from a host for a particular multicast group, the device adds the host port number to the forwarding table entry; when it receives an IGMP Leave Group message from a host, it removes the host port from the table entry. It also periodically deletes entries if it does not receive IGMP membership reports from the multicast clients.

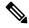

Note F

For more information on IP multicast and IGMP, see RFC 1112 and RFC 2236.

The multicast router sends out periodic general queries to all VLANs. All hosts interested in this multicast traffic send join requests and are added to the forwarding table entry. The device creates one entry per VLAN in the IGMP snooping IP multicast forwarding table for each group from which it receives an IGMP join request.

The device supports IP multicast group-based bridging, instead of MAC-addressed based groups. With multicast MAC address-based groups, if an IP address being configured translates (aliases) to a previously configured MAC address or to any reserved multicast MAC addresses (in the range 224.0.0.xxx), the command fails. Because the device uses IP multicast groups, there are no address aliasing issues.

The IP multicast groups learned through IGMP snooping are dynamic. However, you can statically configure multicast groups by using the **ip igmp snooping vlan** *vlan-id* **static** *ip\_address* **interface** *interface-id* global configuration command. If you specify group membership for a multicast group address statically, your setting supersedes any automatic manipulation by IGMP snooping. Multicast group membership lists can consist of both user-defined and IGMP snooping-learned settings.

You can configure an IGMP snooping querier to support IGMP snooping in subnets without multicast interfaces because the multicast traffic does not need to be routed.

If a port spanning-tree, a port group, or a VLAN ID change occurs, the IGMP snooping-learned multicast groups from this port on the VLAN are deleted.

These sections describe IGMP snooping characteristics:

#### **IGMP Versions**

The device supports IGMP version 1, IGMP version 2, and IGMP version 3. These versions are interoperable on the device. For example, if IGMP snooping is enabled and the querier's version is IGMPv2, and the device receives an IGMPv3 report from a host, then the device can forward the IGMPv3 report to the multicast router.

An IGMPv3 device can receive messages from and forward messages to a device running the Source Specific Multicast (SSM) feature.

#### Joining a Multicast Group

#### Figure 1: Initial IGMP Join Message

When a host connected to the device wants to join an IP multicast group and it is an IGMP version 2 client, it sends an unsolicited IGMP join message, specifying the IP multicast group to join. Alternatively, when the device receives a general query from the router, it forwards the query to all ports in the VLAN. IGMP version 1 or version 2 hosts wanting to join the multicast group respond by sending a join message to the device. The device CPU creates a multicast forwarding-table entry for the group if it is not already present. The CPU also adds the interface where the join message was received to the forwarding-table entry. The host associated with that interface receives multicast traffic for that multicast group.

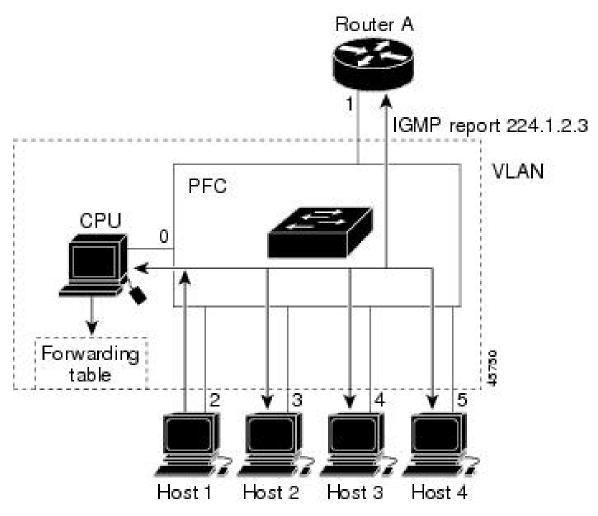

Router A sends a general query to the device, which forwards the query to ports 2 through 5, all of which are members of the same VLAN. Host 1 wants to join multicast group 224.1.2.3 and multicasts an IGMP membership report (IGMP join message) to the group. The device CPU uses the information in the IGMP report to set up a forwarding-table entry that includes the port numbers connected to Host 1 and to the router.

#### Table 1: IGMP Snooping Forwarding Table

| Destination Address | Type of Packet | Ports |
|---------------------|----------------|-------|
| 224.1.2.3           | IGMP           | 1, 2  |

The device hardware can distinguish IGMP information packets from other packets for the multicast group. The information in the table tells the switching engine to send frames addressed to the 224.1.2.3 multicast IP address that are not IGMP packets to the router and to the host that has joined the group.

#### Figure 2: Second Host Joining a Multicast Group

If another host (for example, Host 4) sends an unsolicited IGMP join message for the same group, the CPU receives that message and adds the port number of Host 4 to the forwarding table. Because the forwarding table directs IGMP messages only to the CPU, the message is not flooded to other ports on the device. Any

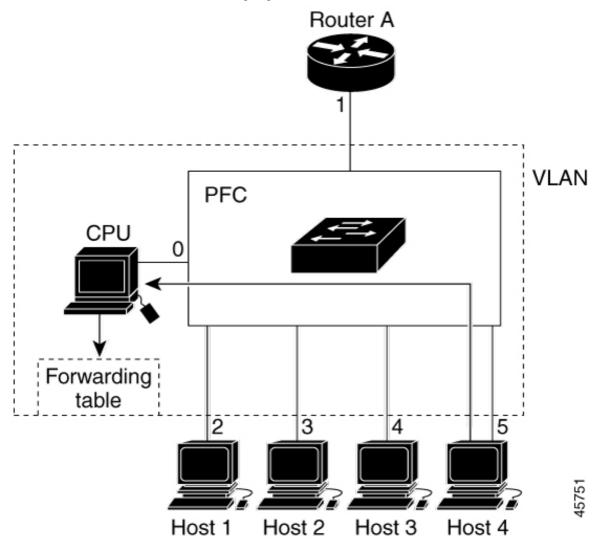

known multicast traffic is forwarded to the group and not to the CPU.

Table 2: Updated IGMP Snooping Forwarding Table

| Destination Address | Type of Packet | Ports   |
|---------------------|----------------|---------|
| 224.1.2.3           | IGMP           | 1, 2, 5 |

### Leaving a Multicast Group

The router sends periodic multicast general queries, and the device forwards these queries through all ports in the VLAN. Interested hosts respond to the queries. If at least one host in the VLAN wants to receive multicast traffic, the router continues forwarding the multicast traffic to the VLAN. The device forwards multicast group traffic only to those hosts listed in the forwarding table for that IP multicast group maintained by IGMP snooping.

When hosts want to leave a multicast group, they can silently leave, or they can send a leave message. When the device receives a leave message from a host, it sends a group-specific query to learn if any other devices connected to that interface are interested in traffic for the specific multicast group. The device then updates the forwarding table for that MAC group so that only those hosts interested in receiving multicast traffic for the group are listed in the forwarding table. If the router receives no reports from a VLAN, it removes the group for the VLAN from its IGMP cache.

#### **Immediate Leave**

The device uses IGMP snooping Immediate Leave to remove from the forwarding table an interface that sends a leave message without the device sending group-specific queries to the interface. The VLAN interface is pruned from the multicast tree for the multicast group specified in the original leave message. Immediate Leave ensures optimal bandwidth management for all hosts on a switched network, even when multiple multicast groups are simultaneously in use.

Immediate Leave is only supported on IGMP version 2 hosts. IGMP version 2 is the default version for the device.

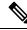

**Note** You should use the Immediate Leave feature only on VLANs where a single host is connected to each port. If Immediate Leave is enabled on VLANs where more than one host is connected to a port, some hosts may be dropped inadvertently.

#### **IGMP Configurable-Leave Timer**

You can configure the time that the device waits after sending a group-specific query to determine if hosts are still interested in a specific multicast group. The IGMP leave response time can be configured from 100 to 32767 milliseconds.

#### **IGMP** Report Suppression

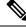

Note

te IGMP report suppression is supported only when the multicast query has IGMPv1 and IGMPv2 reports. This feature is not supported when the query includes IGMPv3 reports.

The device uses IGMP report suppression to forward only one IGMP report per multicast router query to multicast devices. When IGMP report suppression is enabled (the default), the device sends the first IGMP report from all hosts for a group to all the multicast routers. The device does not send the remaining IGMP reports for the group to the multicast routers. This feature prevents duplicate reports from being sent to the multicast devices.

If the multicast router query includes requests only for IGMPv1 and IGMPv2 reports, the device forwards only the first IGMPv1 or IGMPv2 report from all hosts for a group to all the multicast routers.

If the multicast router query also includes requests for IGMPv3 reports, the device forwards all IGMPv1, IGMPv2, and IGMPv3 reports for a group to the multicast devices.

If you disable IGMP report suppression, all IGMP reports are forwarded to the multicast routers.

#### IGMP Snooping and Device Stacks

IGMP snooping functions across the device stack; that is, IGMP control information from one device is distributed to all devices in the stack. Regardless of the stack member through which IGMP multicast data enters the stack, the data reaches the hosts that have registered for that group.

If a device in the stack fails or is removed from the stack, only the members of the multicast group that are on that device will not receive the multicast data. All other members of a multicast group on other devices in the stack continue to receive multicast data streams. However, multicast groups that are common for both Layer 2 and Layer 3 (IP multicast routing) might take longer to converge if the active device is removed.

#### Default IGMP Snooping Configuration

This table displays the default IGMP snooping configuration for the device.

| Feature                                 | Default Setting               |
|-----------------------------------------|-------------------------------|
| IGMP snooping                           | Enabled globally and per VLAN |
| Multicast routers                       | None configured               |
| IGMP snooping Immediate Leave           | Disabled                      |
| Static groups                           | None configured               |
| $TCN^{\underline{1}}$ flood query count | 2                             |
| TCN query solicitation                  | Disabled                      |
| IGMP snooping querier                   | Disabled                      |
| IGMP report suppression                 | Enabled                       |

 $^{1}$  (1) TCN = Topology Change Notification

## **Multicast VLAN Registration**

Multicast VLAN Registration (MVR) is designed for applications using wide-scale deployment of multicast traffic across an Ethernet ring-based service-provider network (for example, the broadcast of multiple television channels over a service-provider network). MVR allows a subscriber on a port to subscribe and unsubscribe to a multicast stream on the network-wide multicast VLAN. It allows the single multicast VLAN to be shared in the network while subscribers remain in separate VLANs. MVR provides the ability to continuously send multicast streams in the multicast VLAN, but to isolate the streams from the subscriber VLANs for bandwidth and security reasons.

These sections describe MVR:

#### MVR and IGMP

Note MVR can coexist with IGMP snooping on a device.

MVR assumes that subscriber ports subscribe and unsubscribe (join and leave) these multicast streams by sending out IGMP join and leave messages. These messages can originate from an IGMP version-2-compatible host with an Ethernet connection. Although MVR operates on the underlying method of IGMP snooping, the two features operate independently of each other. One can be enabled or disabled without affecting the behavior of the other feature. However, if IGMP snooping and MVR are both enabled, MVR reacts only to join and leave messages from multicast groups configured under MVR. Join and leave messages from all other multicast groups are managed by IGMP snooping.

The device CPU identifies the MVR IP multicast streams and their associated IP multicast group in the device forwarding table, intercepts the IGMP messages, and modifies the forwarding table to include or remove the subscriber as a receiver of the multicast stream, even though the receivers might be in a different VLAN from the source. This forwarding behavior selectively allows traffic to cross between different VLANs.

#### **Modes of Operation**

You can set the device for compatible or dynamic mode of MVR operation:

- In compatible mode, multicast data received by MVR hosts is forwarded to all MVR data ports, regardless
  of MVR host membership on those ports. The multicast data is forwarded only to those receiver ports
  that MVR hosts have joined, either by IGMP reports or by MVR static configuration. IGMP reports
  received from MVR hosts are never forwarded from MVR data ports that were configured in the device.
- In dynamic mode, multicast data received by MVR hosts on the device is forwarded from only those MVR data and client ports that the MVR hosts have joined, either by IGMP reports or by MVR static configuration. Any IGMP reports received from MVR hosts are also forwarded from all the MVR data ports in the host. This eliminates using unnecessary bandwidth on MVR data port links, which occurs when the device runs in compatible mode.

#### **MVR and Switch Stacks**

Only one MVR multicast VLAN per device or device stack is supported.

Receiver ports and source ports can be on different devices in a device stack. Multicast data sent on the multicast VLAN is forwarded to all MVR receiver ports across the stack. When a new device is added to a stack, by default it has no receiver ports.

If a device fails or is removed from the stack, only those receiver ports belonging to that device will not receive the multicast data. All other receiver ports on other devices continue to receive the multicast data.

#### **MVR** in a Multicast Television Application

In a multicast television application, a PC or a television with a set-top box can receive the multicast stream. Multiple set-top boxes or PCs can be connected to one subscriber port, which is a device port configured as an MVR receiver port.

#### Figure 3: Multicast VLAN Registration Example

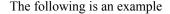

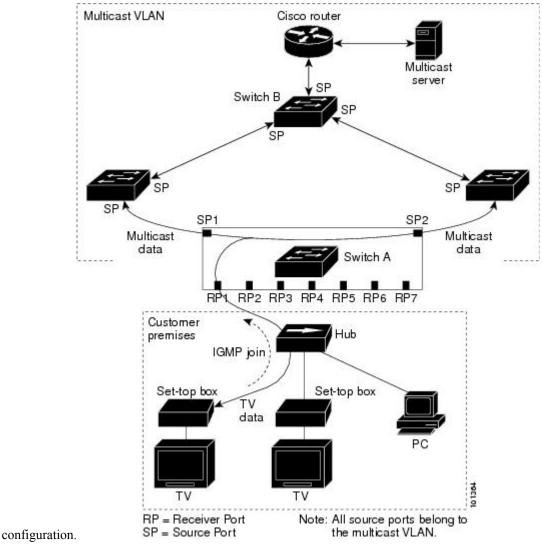

In this example configuration, DHCP assigns an IP address to the set-top box or the PC. When a subscriber selects a channel, the set-top box or PC sends an IGMP report to Switch A to join the appropriate multicast. If the IGMP report matches one of the configured IP multicast group addresses, the device CPU modifies the hardware address table to include this receiver port and VLAN as a forwarding destination of the specified multicast stream when it is received from the multicast VLAN. Uplink ports that send and receive multicast data to and from the multicast VLAN are called MVR source ports.

When a subscriber changes channels or turns off the television, the set-top box sends an IGMP leave message for the multicast stream. The device CPU sends a MAC-based general query through the receiver port VLAN. If there is another set-top box in the VLAN still subscribing to this group, that set-top box must respond within the maximum response time specified in the query. If the CPU does not receive a response, it eliminates the receiver port as a forwarding destination for this group.

Without Immediate Leave, when the device receives an IGMP leave message from a subscriber on a receiver port, it sends out an IGMP query on that port and waits for IGMP group membership reports. If no reports

are received in a configured time period, the receiver port is removed from multicast group membership. With Immediate Leave, an IGMP query is not sent from the receiver port on which the IGMP leave was received. As soon as the leave message is received, the receiver port is removed from multicast group membership, which speeds up leave latency. Enable the Immediate-Leave feature only on receiver ports to which a single receiver device is connected.

MVR eliminates the need to duplicate television-channel multicast traffic for subscribers in each VLAN. Multicast traffic for all channels is only sent around the VLAN trunk once—only on the multicast VLAN. The IGMP leave and join messages are in the VLAN to which the subscriber port is assigned. These messages dynamically register for streams of multicast traffic in the multicast VLAN on the Layer 3 device. The access layer device, Switch A, modifies the forwarding behavior to allow the traffic to be forwarded from the multicast VLAN to the subscriber port in a different VLAN, selectively allowing traffic to cross between two VLANs.

IGMP reports are sent to the same IP multicast group address as the multicast data. The Switch A CPU must capture all IGMP join and leave messages from receiver ports and forward them to the multicast VLAN of the source (uplink) port, based on the MVR mode.

#### **Default MVR Configuration**

| Feature                      | Default Setting                      |
|------------------------------|--------------------------------------|
| MVR                          | Disabled globally and per interface  |
| Multicast addresses          | None configured                      |
| Query response time          | 0.5 second                           |
| Multicast VLAN               | VLAN 1                               |
| Mode                         | Compatible                           |
| Interface (per port) default | Neither a receiver nor a source port |
| Immediate Leave              | Disabled on all ports                |

Table 4: Default MVR Configuration

### **IGMP** Filtering and Throttling

In some environments, for example, metropolitan or multiple-dwelling unit (MDU) installations, you might want to control the set of multicast groups to which a user on a device port can belong. You can control the distribution of multicast services, such as IP/TV, based on some type of subscription or service plan. You might also want to limit the number of multicast groups to which a user on a device port can belong.

With the IGMP filtering feature, you can filter multicast joins on a per-port basis by configuring IP multicast profiles and associating them with individual device ports. An IGMP profile can contain one or more multicast groups and specifies whether access to the group is permitted or denied. If an IGMP profile denying access to a multicast group is applied to a device port, the IGMP join report requesting the stream of IP multicast traffic is dropped, and the port is not allowed to receive IP multicast traffic from that group. If the filtering action permits access to the multicast group, the IGMP report from the port is forwarded for normal processing. You can also set the maximum number of IGMP groups that a Layer 2 interface can join.

IGMP filtering controls only group-specific query and membership reports, including join and leave reports. It does not control general IGMP queries. IGMP filtering has no relationship with the function that directs

the forwarding of IP multicast traffic. The filtering feature operates in the same manner whether CGMP or MVR is used to forward the multicast traffic.

IGMP filtering applies only to the dynamic learning of IP multicast group addresses, not static configuration.

With the IGMP throttling feature, you can set the maximum number of IGMP groups that a Layer 2 interface can join. If the maximum number of IGMP groups is set, the IGMP snooping forwarding table contains the maximum number of entries, and the interface receives an IGMP join report, you can configure an interface to drop the IGMP report or to replace the randomly selected multicast entry with the received IGMP report.

Note

IGMPv3 join and leave messages are not supported on devices running IGMP filtering.

#### Default IGMP Filtering and Throttling Configuration

This table displays the default IGMP filtering and throttling configuration for the device.

| Feature                            | Default Setting                                                                                                    |
|------------------------------------|----------------------------------------------------------------------------------------------------|
| IGMP filters                       | None applied.                                                                                                    |
| IGMP maximum number of IGMP groups | No maximum set.                                                                                                    |
|                                    | <b>Note</b> When the maximum number of groups is in the for table, the default IGMP throttling action is to deny report. |
| IGMP profiles                      | None defined.                                                                                                    |
| IGMP profile action                | Deny the range addresses.                                                                                                |

#### Table 5: Default IGMP Filtering Configuration

## How to Configure IGMP Snooping and MVR

### Enabling or Disabling IGMP Snooping on a Device

When IGMP snooping is globally enabled or disabled, it is also enabled or disabled in all existing VLAN interfaces. IGMP snooping is enabled on all VLANs by default, but can be enabled and disabled on a per-VLAN basis.

Global IGMP snooping overrides the VLAN IGMP snooping. If global snooping is disabled, you cannot enable VLAN snooping. If global snooping is enabled, you can enable or disable VLAN snooping.

Follow these steps to globally enable IGMP snooping on the device:

|        | Command or Action | Purpose                       |
|--------|-------------------|-------------------------------|
| Step 1 | enable            | Enables privileged EXEC mode. |

|        | Command or Action                             | Purpose                                                                                                    |
|--------|-----------------------------------------------|----------------------------------------------------------------------------------------------------|
|        | Example:                                      | • Enter your password if prompted.                                                                                               |
|        | Device> <b>enable</b>                         |                                                                                                    |
| Step 2 | configure terminal                            | Enters global configuration mode.                                                                                                |
|        | Example:                                      |                                                                                                    |
|        | Device# configure terminal                    |                                                                                                    |
| Step 3 | ip igmp snooping                              | Globally enables IGMP snooping in all existing                                                                                   |
|        | Example:                                      | VLAN interfaces.                                                                                                    |
|        | Device(config)# <b>ip igmp snooping</b>       | NoteTo globally disable IGMP<br>snooping on all VLAN interfaces,<br>use the no ip igmp snooping<br>global configuration command. |
| Step 4 | end                                           | Returns to privileged EXEC mode.                                                                                                 |
|        | Example:                                      |                                                                                                    |
|        | Device(config)# <b>end</b>                    |                                                                                                    |
| Step 5 | copy running-config startup-config            | (Optional) Saves your entries in the                                                                                             |
|        | Example:                                      | configuration file.                                                                                                    |
|        | Device# copy running-config<br>startup-config |                                                                                                    |

## **Enabling or Disabling IGMP Snooping on a VLAN Interface**

Follow these steps to enable IGMP snooping on a VLAN interface:

|        | Command or Action     | Purpose                            |
|--------|-----------------------|------------------------------------|
| Step 1 | enable                | Enables privileged EXEC mode.      |
|        | Example:              | • Enter your password if prompted. |
|        | Device> <b>enable</b> |                                    |
| Step 2 | configure terminal    | Enters global configuration mode.  |
|        | Example:              |                                    |

|        | Command or Action                                | Purpose                                                                                                    |
|--------|--------------------------------------------------|----------------------------------------------------------------------------------------------------|
|        | Device# configure terminal                       |                                                                                                    |
| Step 3 | ip igmp snooping vlan <i>vlan-id</i><br>Example: | Enables IGMP snooping on the VLAN<br>interface. The VLAN ID range is 1 to 1001 and<br>1006 to 4094.                                                                   |
|        | Device(config)# <b>ip igmp snooping vlan 7</b>   | IGMP snooping must be globally enabled before you can enable VLAN snooping.                                                                                           |
|        |                                                  | Note To disable IGMP snooping on a VLAN interface, use the <b>no ip igmp snooping vlan</b> <i>vlan-id</i> global configuration command for the specified VLAN number. |
| Step 4 | end                                              | Returns to privileged EXEC mode.                                                                                                    |
|        | Example:                                         |                                                                                                    |
|        | Device(config)# <b>end</b>                       |                                                                                                    |
| Step 5 | copy running-config startup-config<br>Example:   | (Optional) Saves your entries in the configuration file.                                                                                                    |
|        | Device# copy running-config<br>startup-config    |                                                                                                    |

### Setting the Snooping Method

Multicast-capable router ports are added to the forwarding table for every Layer 2 multicast entry. The switch learns of the ports through one of these methods:

- Snooping on IGMP queries, Protocol-Independent Multicast (PIM) packets, and Distance Vector Multicast Routing Protocol (DVMRP) packets.
- Listening to Cisco Group Management Protocol (CGMP) packets from other routers.
- Statically connecting to a multicast router port using the **ip igmp snooping mrouter** global configuration command.

You can configure the switch either to snoop on IGMP queries and PIM/DVMRP packets or to listen to CGMP self-join or proxy-join packets. By default, the switch snoops on PIM/DVMRP packets on all VLANs. To learn of multicast router ports through only CGMP packets, use the **ip igmp snooping vlan vlan-id mrouter learn cgmp** global configuration command. When this command is entered, the router listens to only CGMP self-join and CGMP proxy-join packets and to no other CGMP packets. To learn of multicast router ports through only PIM-DVMRP packets, use the **ip igmp snooping vlan vlan-id mrouter** prots through only PIM-DVMRP packets, use the **ip igmp snooping vlan vlan-id mrouter** ports through only PIM-DVMRP packets, use the **ip igmp snooping vlan vlan-id mrouter learn pim-dvmrp** global configuration command.

If you want to use CGMP as the learning method and no multicast routers in the VLAN are CGMP proxy-enabled, you must enter the **ip cgmp router-only** command to dynamically access the router.

|        | Command or Action                                                                                                    | Purpose                                                                                                    |
|--------|----------------------------------------------------------------------------------------------------|----------------------------------------------------------------------------------------------------|
| Step 1 | enable<br>Example:<br>Device> enable                                                                                                    | Enables privileged EXEC mode.<br>• Enter your password if prompted.                                                                                                    |
| Step 2 | configure terminal         Example:         Device# configure terminal                                                                          | Enters global configuration mode.                                                                                                    |
| Step 3 | <pre>ip igmp snooping vlan vlan-id mrouter learn {cgmp   pim-dvmrp } Example: Device(config) # ip igmp snooping vlan 1 mrouter learn cgmp</pre> | <ul> <li>Specifies the multicast router learning method:</li> <li>cgmp—Listens for CGMP packets. This method is useful for reducing control traffic.</li> <li>pim-dvmrp—Snoops on IGMP queries and PIM-DVMRP packets. This is the default.</li> <li>Note To return to the default learning method, use the no ip igmp snooping vlan vlan-id mrouter learn cgmp global configuration command.</li> </ul> |
| Step 4 | end<br>Example:<br>Device(config)# end                                                                                                    | Returns to privileged EXEC mode.                                                                                                    |
| Step 5 | <pre>show ip igmp snooping Example: Device# show ip igmp snooping</pre>                                                                         | Verifies the configuration.                                                                                                    |
| Step 6 | copy running-config startup-config         Example:         Device# copy running-config                                                         | (Optional) Saves your entries in the configuration file.                                                                                                    |

#### Procedure

| Co | ommand or Action | Purpose |
|----|------------------|---------|
| st | tartup-config    |         |

## **Configuring a Multicast Router Port**

Perform these steps to add a multicast router port (enable a static connection to a multicast router) on the device.

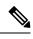

Note

Static connections to multicast routers are supported only on device ports.

|        | Command or Action                                                                           | Purpose                                                                                                    |
|--------|---------------------------------------------------------------------------------------------|----------------------------------------------------------------------------------------------------|
| Step 1 | enable                                                                                      | Enables privileged EXEC mode.                                                                                                    |
|        | Example:                                                                                    | • Enter your password if prompted.                                                                                                    |
|        | Device> enable                                                                              |                                                                                                    |
| Step 2 | configure terminal                                                                          | Enters global configuration mode.                                                                                                    |
|        | Example:                                                                                    |                                                                                                    |
|        | Device# configure terminal                                                                  |                                                                                                    |
| Step 3 | <b>ip igmp snooping vlan</b> vlan-id <b>mrouter</b><br><b>interface</b> interface-id        | Specifies the multicast router VLAN ID and the interface to the multicast router.                                                                                                    |
|        | Example:                                                                                    | • The VLAN ID range is 1 to 1001 and 1006 to 4094.                                                                                                    |
|        | <pre>Device(config)# ip igmp snooping vlan 5   mrouter interface gigabitethernet1/0/1</pre> | • The interface can be a physical interface<br>or a port channel. The port-channel range<br>is 1 to 128.                                                                                                    |
|        |                                                                                             | <b>Note</b> To remove a multicast router port<br>from the VLAN, use the <b>no ip</b><br><b>igmp snooping vlan</b> <i>vlan-id</i><br><b>mrouter interface</b> <i>interface-id</i><br>global configuration command. |
| Step 4 | end                                                                                         | Returns to privileged EXEC mode.                                                                                                    |
|        | Example:                                                                                    |                                                                                                    |
|        | Device(config)# <b>end</b>                                                                  |                                                                                                    |

|        | Command or Action                                    | Purpose                                                       |
|--------|------------------------------------------------------|---------------------------------------------------------------|
| Step 5 | show ip igmp snooping mrouter [vlan vlan-id]Example: | Verifies that IGMP snooping is enabled on the VLAN interface. |
|        | Device# show ip igmp snooping mrouter<br>vlan 5      |                                                               |
| Step 6 | copy running-config startup-config<br>Example:       | (Optional) Saves your entries in the configuration file.      |
|        | Device# copy running-config<br>startup-config        |                                                               |

## **Configuring a Host Statically to Join a Group**

Hosts or Layer 2 ports normally join multicast groups dynamically, but you can also statically configure a host on an interface.

Follow these steps to add a Layer 2 port as a member of a multicast group:

|        | Command or Action                                                                                            | Purpose                                                                                                    |
|--------|----------------------------------------------------------------------------------------------------|----------------------------------------------------------------------------------------------------|
| Step 1 | enable                                                                                                    | Enables privileged EXEC mode.                                                                                             |
|        | Example:                                                                                                    | • Enter your password if prompted.                                                                                        |
|        | Device> <b>enable</b>                                                                                        |                                                                                                    |
| Step 2 | configure terminal                                                                                           | Enters global configuration mode.                                                                                         |
|        | Example:                                                                                                    |                                                                                                    |
|        | Device# configure terminal                                                                                   |                                                                                                    |
| Step 3 | <b>ip igmp snooping vlan</b> vlan-id <b>static</b><br><i>ip_address</i> <b>interface</b> <i>interface-id</i> | Statically configures a Layer 2 port as a member of a multicast group:                                                    |
|        | Example:                                                                                                    | • <i>vlan-id</i> is the multicast group VLAN ID.<br>The range is 1 to 1001 and 1006 to 4094.                              |
|        | Device(config)# ip igmp snooping vlan<br>105 static 230.0.0.1 interface<br>gigabitethernet1/0/1              | <ul> <li><i>ip-address</i> is the group IP address.</li> <li><i>interface-id</i> is the member port. It can be</li> </ul> |
|        |                                                                                                    | a physical interface or a port channel (1 to 128).                                                                        |

|        | Command or Action                             | Purpose  | ,                                                                                                    |
|--------|-----------------------------------------------|----------|----------------------------------------------------------------------------------------------------|
|        |                                               | Note     | To remove the Layer 2 port from<br>the multicast group, use the <b>no ip</b><br><b>igmp snooping vlan</b> <i>vlan-id</i><br><b>static</b> <i>mac-address</i> <b>interface</b><br><i>interface-id</i> global configuration<br>command. |
| Step 4 | end                                           | Returns  | to privileged EXEC mode.                                                                                                    |
|        | Example:                                      |          |                                                                                                    |
|        | Device(config)# <b>end</b>                    |          |                                                                                                    |
| Step 5 | show ip igmp snooping groups                  | Verifies | the member port and the IP address.                                                                                                    |
|        | Example:                                      |          |                                                                                                    |
|        | Device# show ip igmp snooping groups          |          |                                                                                                    |
| Step 6 | copy running-config startup-config Example:   |          | al) Saves your entries in the ration file.                                                                                                    |
|        | Device# copy running-config<br>startup-config |          |                                                                                                    |

## **Enabling IGMP Immediate Leave**

When you enable IGMP Immediate Leave, the device immediately removes a port when it detects an IGMP Version 2 leave message on that port. You should use the Immediate-Leave feature only when there is a single receiver present on every port in the VLAN.

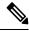

**Note** Immediate Leave is supported only on IGMP Version 2 hosts. IGMP Version 2 is the default version for the device.

|        | Command or Action     | Purpose                            |
|--------|-----------------------|------------------------------------|
| Step 1 | enable                | Enables privileged EXEC mode.      |
|        | Example:              | • Enter your password if prompted. |
|        | Device> <b>enable</b> |                                    |

| Command or Action                                           | Purpose                                                                                                    |
|-------------------------------------------------------------|----------------------------------------------------------------------------------------------------|
| configure terminal                                          | Enters global configuration mode.                                                                                                    |
| Example:                                                    |                                                                                                    |
| Device# configure terminal                                  |                                                                                                    |
| ip igmp snooping vlan vlan-id<br>immediate-leave            | Enables IGMP Immediate Leave on the VLAN interface.                                                                                                    |
| Example:                                                    | <b>Note</b> To disable IGMP Immediate Leave on a VLAN, use the <b>no ip</b>                                                                                                    |
| Device(config)# ip igmp snooping vlan 21<br>immediate-leave | <b>igmp snooping vlan</b> <i>vlan-id</i><br><b>immediate-leave</b> global<br>configuration command.                                                                                                    |
| end                                                         | Returns to privileged EXEC mode.                                                                                                    |
| Example:                                                    |                                                                                                    |
| Device(config)# <b>end</b>                                  |                                                                                                    |
| show ip igmp snooping vlan vlan-id                          | Verifies that Immediate Leave is enabled on the                                                                                                    |
| Example:                                                    | VLAN interface.                                                                                                    |
| Device# show ip igmp snooping vlan 21                       |                                                                                                    |
| end                                                         | Returns to privileged EXEC mode.                                                                                                    |
| Example:                                                    |                                                                                                    |
| Device(config) # <b>end</b>                                 |                                                                                                    |
|                                                             | configure terminal         Example:         Device# configure terminal         ip igmp snooping vlan vlan-id         immediate-leave         Example:         Device (config)# ip igmp snooping vlan 21         immediate-leave         end         Example:         Device (config)# end         show ip igmp snooping vlan vlan-id         Example:         Device (config)# end         show ip igmp snooping vlan vlan-id         Example:         Device# show ip igmp snooping vlan 21         end         Example:         Device# show ip igmp snooping vlan 21 |

## **Configuring the IGMP Leave Timer**

You can configure the leave time globally or on a per-VLAN basis. Follow these steps to enable the IGMP configurable-leave timer:

#### Procedure

|        | Command or Action     | Purpose                            |
|--------|-----------------------|------------------------------------|
| Step 1 | enable                | Enables privileged EXEC mode.      |
|        | Example:              | • Enter your password if prompted. |
|        | Device> <b>enable</b> |                                    |

|        | Command or Action                                                                            | Purpose                                                                                                    |
|--------|----------------------------------------------------------------------------------------------|----------------------------------------------------------------------------------------------------|
| Step 2 | configure terminal                                                                           | Enters global configuration mode.                                                                                                    |
|        | Example:                                                                                     |                                                                                                    |
|        | Device# configure terminal                                                                   |                                                                                                    |
| Step 3 | ip igmp snooping last-member-query-interval<br>time                                          | Configures the IGMP leave timer globally. The range is 100 to 32767 milliseconds.                                                                                                    |
|        | Example:                                                                                     | The default leave time is 1000 milliseconds.                                                                                                    |
|        | Device(config)# <b>ip igmp snooping</b><br><b>last-member-query-interval 1000</b>            | Note To globally reset the IGMP leave timer to the default setting, use the no ip igmp snooping last-member-query-interval global configuration command.                                              |
| Step 4 | <b>ip igmp snooping vlan</b> <i>vlan-id</i><br><b>last-member-query-interval</b> <i>time</i> | (Optional) Configures the IGMP leave time on<br>the VLAN interface. The range is 100 to 32767<br>milliseconds.                                                                                        |
|        | Example:<br>Device(config)# ip igmp snooping vlan<br>210 last-member-query-interval 1000     | Note Configuring the leave time on a VLAN overrides the globally configured timer.                                                                                                    |
|        |                                                                                              | Note To remove the configured IGMP leave-time setting from the specified VLAN, use the <b>no ip igmp snooping vlan</b> <i>vlan-id</i> <b>last-member-query-interval</b> global configuration command. |
| Step 5 | end                                                                                          | Returns to privileged EXEC mode.                                                                                                    |
|        | Example:                                                                                     |                                                                                                    |
|        | Device(config)# <b>end</b>                                                                   |                                                                                                    |
| Step 6 | show ip igmp snooping<br>Example:                                                            | (Optional) Displays the configured IGMP leave time.                                                                                                    |
|        | Device# show ip igmp snooping                                                                |                                                                                                    |
| Step 7 | copy running-config startup-config<br>Example:                                               | (Optional) Saves your entries in the configuration file.                                                                                                    |
|        | Device# copy running-config<br>startup-config                                                |                                                                                                    |

## **Configuring TCN-Related Commands**

### **Controlling the Multicast Flooding Time After a TCN Event**

You can configure the number of general queries by which multicast data traffic is flooded after a topology change notification (TCN) event. If you set the TCN flood query count to 1 the flooding stops after receiving 1 general query. If you set the count to 7, the flooding continues until 7 general queries are received. Groups are relearned based on the general queries received during the TCN event.

Some examples of TCN events are when the client location is changed and the receiver is on same port that was blocked but is now forwarding, and when a port goes down without sending a leave message.

Follow these steps to configure the TCN flood query count:

|        | Command or Action                            | Purpose                                                                                                    |
|--------|----------------------------------------------|----------------------------------------------------------------------------------------------------|
| Step 1 | enable                                       | Enables privileged EXEC mode.                                                                                                    |
|        | Example:                                     | • Enter your password if prompted.                                                                                                    |
|        | Device> <b>enable</b>                        |                                                                                                    |
| Step 2 | configure terminal                           | Enters global configuration mode.                                                                                                    |
|        | Example:                                     |                                                                                                    |
|        | Device# configure terminal                   |                                                                                                    |
| Step 3 | ip igmp snooping tcn flood query count count | Specifies the number of IGMP general queries                                                                                               |
|        | Example:                                     | for which the multicast traffic is flooded.                                                                                                |
|        | Device(config)# ip igmp snooping tcn         | The range is 1 to 10. The default, the flooding query count is 2.                                                                          |
|        | flood query count 3                          |                                                                                                    |
|        |                                              | Note To return to the default flooding query count, use the <b>no ip igmp snooping tcn flood query count</b> global configuration command. |
| Step 4 | end                                          | Returns to privileged EXEC mode.                                                                                                    |
|        | Example:                                     |                                                                                                    |
|        | Device(config)# <b>end</b>                   |                                                                                                    |
| Step 5 | show ip igmp snooping                        | Verifies the TCN settings.                                                                                                    |
|        | Example:                                     |                                                                                                    |
|        | Device# <b>show ip igmp snooping</b>         |                                                                                                    |
|        |                                              | 1                                                                                                    |

|        | Command or Action                              | Purpose                                                  |
|--------|------------------------------------------------|----------------------------------------------------------|
| Step 6 | copy running-config startup-config<br>Example: | (Optional) Saves your entries in the configuration file. |
|        | Device# copy running-config<br>startup-config  |                                                          |

### **Recovering from Flood Mode**

When a topology change occurs, the spanning-tree root sends a special IGMP leave message (also known as global leave) with the group multicast address 0.0.0.0. However, you can enable the device to send the global leave message whether it is the spanning-tree root or not. When the router receives this special leave, it immediately sends general queries, which expedite the process of recovering from the flood mode during the TCN event. Leaves are always sent if the device is the spanning-tree root regardless of this configuration.

Follow these steps to enable sending of leave messages:

|        | Command or Action                                | Purpose                                                                                                    |
|--------|--------------------------------------------------|----------------------------------------------------------------------------------------------------|
| Step 1 | enable                                           | Enables privileged EXEC mode.                                                                                                    |
|        | Example:                                         | • Enter your password if prompted.                                                                                                   |
|        | Device> <b>enable</b>                            |                                                                                                    |
| Step 2 | configure terminal                               | Enters global configuration mode.                                                                                                    |
|        | Example:                                         |                                                                                                    |
|        | Device# configure terminal                       |                                                                                                    |
| Step 3 | ip igmp snooping tcn query solicit               | Sends an IGMP leave message (global leave)                                                                                           |
|        | Example:<br>Device(config)# ip igmp snooping tcn | to speed the process of recovering from the<br>flood mode caused during a TCN event. By<br>default, query solicitation is disabled.  |
|        | query solicit                                    | Note To return to the default query solicitation, use the <b>no ip igmp snooping tcn query solicit</b> global configuration command. |
| Step 4 | end                                              | Returns to privileged EXEC mode.                                                                                                    |
|        | Example:                                         |                                                                                                    |
|        | Device(config)# <b>end</b>                       |                                                                                                    |

| Command or Action                             | Purpose                                                                                                    |
|-----------------------------------------------|----------------------------------------------------------------------------------------------------|
| show ip igmp snooping                         | Verifies the TCN settings.                                                                                                    |
| Example:                                      |                                                                                                    |
| Device# show ip igmp snooping                 |                                                                                                    |
| copy running-config startup-config            | (Optional) Saves your entries in the                                                                                                    |
| Example:                                      | configuration file.                                                                                                    |
| Device# copy running-config<br>startup-config |                                                                                                    |
|                                               | show ip igmp snooping         Example:         Device# show ip igmp snooping         copy running-config startup-config         Example:         Device# copy running-config |

### **Disabling Multicast Flooding During a TCN Event**

When the device receives a TCN, multicast traffic is flooded to all the ports until 2 general queries are received. If the device has many ports with attached hosts that are subscribed to different multicast groups, this flooding might exceed the capacity of the link and cause packet loss. Follow these steps to control TCN flooding:

|        | Command or Action                                    | Purpose                                                    |
|--------|------------------------------------------------------|------------------------------------------------------------|
| Step 1 | enable                                               | Enables privileged EXEC mode.                              |
|        | Example:                                             | • Enter your password if prompted.                         |
|        | Device> enable                                       |                                                            |
| Step 2 | configure terminal                                   | Enters global configuration mode.                          |
|        | Example:                                             |                                                            |
|        | Device# configure terminal                           |                                                            |
| Step 3 | interface interface-id                               | Specifies the interface to be configured, and              |
|        | Example:                                             | enters interface configuration mode.                       |
|        | Device(config)# interface gigabitethernet<br>1/0/1   |                                                            |
| Step 4 | no ip igmp snooping tcn flood                        | Disables the flooding of multicast traffic during          |
|        | Example:                                             | a spanning-tree TCN event.                                 |
|        | Device(config-if) # no ip igmp snooping<br>tcn flood | By default, multicast flooding is enabled on an interface. |
|        |                                                      |                                                            |

|        | Command or Action                             | Purpose                                                                                                    |        |
|--------|-----------------------------------------------|----------------------------------------------------------------------------------------------------|--------|
|        |                                               | Note         To re-enable multicast floor           on an interface, use the ip         snooping tcn flood interface           configuration command.         configuration command. | o igmp |
| Step 5 | end                                           | Returns to privileged EXEC mode.                                                                                                    |        |
|        | Example:                                      |                                                                                                    |        |
|        | Device(config)# <b>end</b>                    |                                                                                                    |        |
| Step 6 | show ip igmp snooping                         | Verifies the TCN settings.                                                                                                    |        |
|        | Example:                                      |                                                                                                    |        |
|        | Device# show ip igmp snooping                 |                                                                                                    |        |
| Step 7 | copy running-config startup-config            | (Optional) Saves your entries in the                                                                                                    |        |
|        | Example:                                      | configuration file.                                                                                                    |        |
|        | Device# copy running-config<br>startup-config |                                                                                                    |        |

## **Configuring the IGMP Snooping Querier**

Follow these steps to enable the IGMP snooping querier feature in a VLAN:

#### Procedure

|        | Command or Action                            | Purpose                            |
|--------|----------------------------------------------|------------------------------------|
| Step 1 | enable                                       | Enables privileged EXEC mode.      |
|        | Example:                                     | • Enter your password if prompted  |
|        | Device> <b>enable</b>                        |                                    |
| Step 2 | configure terminal                           | Enters global configuration mode.  |
|        | Example:                                     |                                    |
|        | Device# configure terminal                   |                                    |
| Step 3 | ip igmp snooping querier                     | Enables the IGMP snooping querier. |
|        | Example:                                     |                                    |
|        | Device(config)# <b>ip igmp snooping quer</b> | ier                                |

I

|        | Command or Action                                                                                                    | Purpose                                                                                                    |
|--------|----------------------------------------------------------------------------------------------------|----------------------------------------------------------------------------------------------------|
| Step 4 | <pre>ip igmp snooping querier address ip_address Example: Device(config)# ip igmp snooping querier address 172.16.24.1</pre>                                             | <ul> <li>(Optional) Specifies an IP address for the IGMP snooping querier. If you do not specify an IP address, the querier tries to use the globa IP address configured for the IGMP querier.</li> <li>Note The IGMP snooping querier does not generate an IGMP general query if it cannot find an IP address on the device.</li> </ul> |
| Step 5 | <pre>ip igmp snooping querier query-interval<br/>interval-count<br/>Example:<br/>Device(config)# ip igmp snooping querier<br/>query-interval 30</pre>                    | (Optional) Sets the interval between IGMP queriers. The range is 1 to 18000 seconds.                                                                                                    |
| Step 6 | <pre>ip igmp snooping querier tcn query [count<br/>count   interval interval]<br/>Example:<br/>Device(config) # ip igmp snooping querier<br/>tcn query interval 20</pre> | (Optional) Sets the time between Topology<br>Change Notification (TCN) queries. The count<br>range is 1 to 10. The interval range is 1 to 255<br>seconds.                                                                                                    |
| Step 7 | <pre>ip igmp snooping querier timer expiry timeout Example: Device(config)# ip igmp snooping querier timer expiry 180</pre>                                              | (Optional) Sets the length of time until the<br>IGMP querier expires. The range is 60 to 300<br>seconds.                                                                                                    |
| Step 8 | <pre>ip igmp snooping querier version version Example: Device(config)# ip igmp snooping querier version 2</pre>                                                          | (Optional) Selects the IGMP version number<br>that the querier feature uses. Select 1 or 2.                                                                                                    |
| Step 9 | end<br>Example:<br>Device(config)# end                                                                                                    | Returns to privileged EXEC mode.                                                                                                    |

I

| Command or Action                                                             | Purpose                                                                                                    |
|-------------------------------------------------------------------------------|----------------------------------------------------------------------------------------------------|
| show ip igmp snooping vlan vlan-id<br>Example:                                | (Optional) Verifies that the IGMP snooping<br>querier is enabled on the VLAN interface. The<br>VLAN ID range is 1 to 1001 and 1006 to 4094.                   |
| Device# show ip igmp snooping vlan 30                                         |                                                                                                    |
| copy running-config startup-config<br>Example:<br>Device# copy running-config | (Optional) Saves your entries in the configuration file.                                                                                                    |
|                                                                               | show ip igmp snooping vlan vlan-id         Example:         Device# show ip igmp snooping vlan 30         copy running-config startup-config         Example: |

## **Disabling IGMP Report Suppression**

Follow these steps to disable IGMP report suppression:

|        | Command or Action                                         | Purpose                                                                                                    |
|--------|-----------------------------------------------------------|----------------------------------------------------------------------------------------------------|
| Step 1 | enable                                                    | Enables privileged EXEC mode.                                                                                                    |
|        | Example:                                                  | • Enter your password if prompted.                                                                                                    |
|        | Device> <b>enable</b>                                     |                                                                                                    |
| Step 2 | configure terminal                                        | Enters global configuration mode.                                                                                                    |
|        | Example:                                                  |                                                                                                    |
|        | Device# configure terminal                                |                                                                                                    |
| Step 3 | no ip igmp snooping report-suppression<br>Example:        | Disables IGMP report suppression. When report<br>suppression is disabled, all IGMP reports are<br>forwarded to the multicast routers. |
|        | Device(config)# no ip igmp snooping<br>report-suppression | IGMP report suppression is enabled by default.                                                                                        |
|        |                                                           | When IGMP report supression is enabled, the device forwards only one IGMP report per multicast router query.                          |
|        |                                                           | NoteTo re-enable IGMP report<br>suppression, use the ip igmp<br>snooping report-suppression<br>global configuration command.          |

| Command or Action                             | Purpose                                                                                                    |
|-----------------------------------------------|----------------------------------------------------------------------------------------------------|
| end                                           | Returns to privileged EXEC mode.                                                                                                    |
| Example:                                      |                                                                                                    |
| Device(config)# <b>end</b>                    |                                                                                                    |
| show ip igmp snooping                         | Verifies that IGMP report suppression is                                                                                                    |
| Example:                                      | disabled.                                                                                                    |
| Device# show ip igmp snooping                 |                                                                                                    |
| copy running-config startup-config            | (Optional) Saves your entries in the                                                                                                    |
| Example:                                      | configuration file.                                                                                                    |
| Device# copy running-config<br>startup-config |                                                                                                    |
|                                               | end         Example:         Device(config)# end         show ip igmp snooping         Example:         Device# show ip igmp snooping         copy running-config startup-config         Example:         Device# copy running-config |

## **Configuring MVR Global Parameters**

You do not need to set the optional MVR parameters if you choose to use the default settings. If you want to change the default parameters (except for the MVR VLAN), you must first enable MVR.

**Note** For complete syntax and usage information for the commands used in this section, see the command reference for this release.

|        | Command or Action          | Purpose                            |
|--------|----------------------------|------------------------------------|
| Step 1 | enable                     | Enables privileged EXEC mode.      |
|        | Example:                   | • Enter your password if prompted. |
|        | Device> <b>enable</b>      |                                    |
| Step 2 | configure terminal         | Enters global configuration mode.  |
|        | Example:                   |                                    |
|        | Device# configure terminal |                                    |
| Step 3 | mvr                        | Enables MVR on the device.         |
|        | Example:                   |                                    |

|        | Command or Action                                                                      | Purpose                                                                                                    |
|--------|----------------------------------------------------------------------------------------|----------------------------------------------------------------------------------------------------|
|        | Device (config)# <b>mvr</b>                                                            |                                                                                                    |
| Step 4 | <pre>mvr group ip-address [count] Example: Device(config) # mvr group 228.1.23.4</pre> | Configures an IP multicast address on the<br>device or use the <i>count</i> parameter to configure<br>a contiguous series of MVR group addresses<br>(the range for <i>count</i> is 1 to 256; the default is<br>1). Any multicast data sent to this address is<br>sent to all source ports on the device and all<br>receiver ports that have elected to receive data<br>on that multicast address. Each multicast<br>address would correspond to one television<br>channel.NoteTo return the switch to its default<br>settings, use the <b>no mvr</b> [mode<br>  group <i>ip-address</i>   querytime<br>  vlan] global configuration<br>commands. |
| Step 5 | mvr querytime value<br>Example:<br>Device(config) # mvr querytime<br>10                | (Optional) Defines the maximum time to wait<br>for IGMP report memberships on a receiver<br>port before removing the port from multicast<br>group membership. The value is in units of<br>tenths of a second. The range is 1 to 100, and<br>the default is 5 tenths or one-half second.                                                                                                    |
| Step 6 | <pre>mvr vlan vlan-id Example: Device(config)# mvr vlan 22</pre>                       | (Optional) Specifies the VLAN in which<br>multicast data is received; all source ports must<br>belong to this VLAN. The VLAN range is 1<br>to 1001 and 1006 to 4094. The default is<br>VLAN 1.                                                                                                    |
| Step 7 | <pre>mvr mode {dynamic   compatible} Example: Device(config) # mvr mode dynamic</pre>  | <ul> <li>(Optional) Specifies the MVR mode of operation:         <ul> <li>dynamic—Allows dynamic MVR membership on source ports.</li> <li>compatible—Is compatible with Catalyst 3500 XL and Catalyst 2900 XL devices and does not support IGMP dynamic joins on source ports.</li> </ul> </li> <li>The default is compatible mode.</li> <li>Note To return the switch to its default settings, use the no mvr [mode   group <i>ip-address</i>   querytime   vlan] global configuration commands.</li> </ul>                                                                                                    |

|         | Command or Action                             | Purpose                              |
|---------|-----------------------------------------------|--------------------------------------|
| Step 8  | end                                           | Returns to privileged EXEC mode.     |
|         | Example:                                      |                                      |
|         | Device(config)# <b>end</b>                    |                                      |
| Step 9  | Use one of the following:                     | Verifies the configuration.          |
|         | • show mvr                                    |                                      |
|         | <ul> <li>show mvr members</li> </ul>          |                                      |
|         | Example:                                      |                                      |
|         | Device# show mvr                              |                                      |
|         | OR                                            |                                      |
|         | Device# show mvr members                      |                                      |
| Step 10 | copy running-config startup-config            | (Optional) Saves your entries in the |
|         | Example:                                      | configuration file.                  |
|         | Device# copy running-config<br>startup-config |                                      |

## **Configuring MVR Interfaces**

Follow these steps to configure Layer 2 MVR interfaces:

|        | Command or Action          | Purpose                            |
|--------|----------------------------|------------------------------------|
| Step 1 | enable                     | Enables privileged EXEC mode.      |
|        | Example:                   | • Enter your password if prompted. |
|        | Device> <b>enable</b>      |                                    |
| Step 2 | configure terminal         | Enters global configuration mode.  |
|        | Example:                   |                                    |
|        | Device# configure terminal |                                    |
| Step 3 | mvr                        | Enables MVR on the device.         |
|        | Example:                   |                                    |

I

|        | Command or Action                                                                                       | Purpose                                                                                                    |
|--------|----------------------------------------------------------------------------------------------------|----------------------------------------------------------------------------------------------------|
|        | Device (config)# <b>mvr</b>                                                                             |                                                                                                    |
| Step 4 | <pre>interface interface-id Example: Device(config)# interface gigabitethernet1/0/2</pre>               | Specifies the Layer 2 port to configure, and<br>enter interface configuration mode.                                                                                                    |
| Step 5 | <pre>mvr type {source   receiver} Example: Device (config-if) # mvr type receiver </pre>                | Configures an MVR port as one of these:         • source—Configures uplink ports that receive and send multicast data as source ports. Subscribers cannot be directly connected to source ports. All source ports on a device belong to the single multicast VLAN.         • receiver—Configures a port as a receiver port if it is a subscriber port and should only receive multicast data. It does not receive data unless it becomes a membe of the multicast group, either statically or by using IGMP leave and join messages Receiver ports cannot belong to the multicast VLAN.         The default configuration is as a non-MVR port. If you attempt to configure a non-MVR port with MVR characteristics, the operation fails.         Note       To return the interface to its default settings, use the no mvr [type   immediate   vlan vlan-ida   group] interface configuration commands. |
| Step 6 | <pre>mvr vlan vlan-id group [ip-address] Example: Device(config-if)# mvr vlan 22 group 228.1.23.4</pre> | (Optional) Statically configures a port to<br>receive multicast traffic sent to the multicast<br>VLAN and the IP multicast address. A port<br>statically configured as a member of a group<br>                                                                                                    |

|         | Command or Action                                                                  | Purpose                                                                                                    |
|---------|------------------------------------------------------------------------------------|----------------------------------------------------------------------------------------------------|
|         |                                                                                    | Receiver ports can also dynamically join<br>multicast groups by using IGMP join and leave<br>messages.                                               |
| Step 7  | mvr immediate                                                                      | (Optional) Enables the Immediate-Leave feature of MVR on the port.                                                                                   |
|         | <pre>Example:<br/>Device(config-if)# mvr immediate</pre>                           | <b>Note</b> This command applies to only receiver ports and should only be enabled on receiver ports to which a single receiver device is connected. |
| Step 8  | end                                                                                | Returns to privileged EXEC mode.                                                                                                    |
|         | Example:                                                                           |                                                                                                    |
|         | Device(config)# <b>end</b>                                                         |                                                                                                    |
| Step 9  | Use one of the following:                                                          | Verifies the configuration.                                                                                                    |
|         | <ul> <li>show mvr</li> <li>show mvr interface</li> <li>show mvr members</li> </ul> |                                                                                                    |
|         | Example:                                                                           |                                                                                                    |
|         | Device# <b>show mvr interface</b><br>Port Type Status<br>Immediate Leave           |                                                                                                    |
|         | Gi1/0/2 RECEIVER ACTIVE/DOWN<br>ENABLED                                            |                                                                                                    |
| Step 10 | copy running-config startup-config                                                 | (Optional) Saves your entries in the                                                                                                    |
|         | Example:                                                                           | configuration file.                                                                                                    |
|         | Device# copy running-config<br>startup-config                                      |                                                                                                    |

## **Configuring IGMP Profiles**

Follow these steps to create an IGMP profile:

This task is optional.

I

|        | Command or Action                        | Purpose                                                                                                    |
|--------|------------------------------------------|----------------------------------------------------------------------------------------------------|
| Step 1 | enable                                   | Enables privileged EXEC mode.                                                                                                    |
|        | Example:                                 | • Enter your password if prompted.                                                                                                    |
|        | Device> <b>enable</b>                    |                                                                                                    |
| Step 2 | configure terminal                       | Enters global configuration mode.                                                                                                    |
|        | Example:                                 |                                                                                                    |
|        | Device# configure terminal               |                                                                                                    |
| Step 3 | ip igmp profile profile number           | Assigns a number to the profile you are                                                                                                    |
|        | Example:                                 | configuring, and enters IGMP profile<br>configuration mode. The profile number range                                                                    |
|        | Device(config)# <b>ip igmp profile 3</b> | is 1 to 4294967295. When you are in IGMP profile configuration mode, you can create the profile by using these commands:                                |
|        |                                          | • <b>deny</b> —Specifies that matching addresse are denied; this is the default.                                                                        |
|        |                                          | • <b>exit</b> —Exits from igmp-profile configuration mode.                                                                                              |
|        |                                          | • <b>no</b> —Negates a command or returns to it defaults.                                                                                               |
|        |                                          | • <b>permit</b> —Specifies that matching addresse are permitted.                                                                                        |
|        |                                          | • <b>range</b> —Specifies a range of IP addresse<br>for the profile. You can enter a single IP<br>address or a range with a start and an en<br>address. |
|        |                                          | The default is for the device to have no IGM profiles configured.                                                                                       |
|        |                                          | NoteTo delete a profile, use the no ip<br>igmp profile <i>profile number</i><br>global configuration command.                                           |
| Step 4 | permit   deny                            | (Optional) Sets the action to permit or deny                                                                                                    |
|        | Example:                                 | access to the IP multicast address. If no actio<br>is configured, the default for the profile is to                                                     |
|        | Device(config-igmp-profile)# permit      | deny access.                                                                                                    |

#### Procedure

|        | Command or Action                                                                           | Purpose                                                                                                    |
|--------|---------------------------------------------------------------------------------------------|----------------------------------------------------------------------------------------------------|
| Step 5 | <pre>range ip multicast address Example: Device(config-igmp-profile)# range 229.9.9.0</pre> | Enters the IP multicast address or range of IP<br>multicast addresses to which access is being<br>controlled. If entering a range, enter the low IP<br>multicast address, a space, and the high IP<br>multicast address. |
|        |                                                                                             | You can use the <b>range</b> command multiple times<br>to enter multiple addresses or ranges of<br>addresses.                                                                                                    |
|        |                                                                                             | <b>Note</b> To delete an IP multicast address<br>or range of IP multicast addresses,<br>use the <b>no range</b> <i>ip multicast</i><br><i>address</i> IGMP profile<br>configuration command.                             |
| Step 6 | end                                                                                         | Returns to privileged EXEC mode.                                                                                                    |
|        | Example:                                                                                    |                                                                                                    |
|        | Device(config)# <b>end</b>                                                                  |                                                                                                    |
| Step 7 | show ip igmp profile profile number                                                         | Verifies the profile configuration.                                                                                                    |
|        | Example:                                                                                    |                                                                                                    |
|        | Device# show ip igmp profile 3                                                              |                                                                                                    |
| Step 8 | show running-config                                                                         | Verifies your entries.                                                                                                    |
|        | Example:                                                                                    |                                                                                                    |
|        | Device# show running-config                                                                 |                                                                                                    |
| Step 9 | copy running-config startup-config Example:                                                 | (Optional) Saves your entries in the configuration file.                                                                                                    |
|        | Device# copy running-config<br>startup-config                                               |                                                                                                    |

## **Applying IGMP Profiles**

To control access as defined in an IGMP profile, you have to apply the profile to the appropriate interfaces. You can apply IGMP profiles only to Layer 2 access ports; you cannot apply IGMP profiles to routed ports or SVIs. You cannot apply profiles to ports that belong to an EtherChannel port group. You can apply a profile to multiple interfaces, but each interface can have only one profile applied to it.

Follow these steps to apply an IGMP profile to a switch port:

|        | Command or Action                                 | Purpose                                                                                                    |
|--------|---------------------------------------------------|----------------------------------------------------------------------------------------------------|
| Step 1 | enable                                            | Enables privileged EXEC mode.                                                                                                    |
|        | Example:                                          | • Enter your password if prompted.                                                                                                    |
|        | Device> enable                                    |                                                                                                    |
| Step 2 | configure terminal                                | Enters global configuration mode.                                                                                                    |
|        | Example:                                          |                                                                                                    |
|        | Device# configure terminal                        |                                                                                                    |
| Step 3 | interface interface-id                            | Specifies the physical interface, and enters                                                                                                |
|        | Example:                                          | interface configuration mode. The interface<br>must be a Layer 2 port that does not belong to                                               |
|        | Device(config)# interface<br>gigabitethernet1/0/1 | an EtherChannel port group.                                                                                                    |
| Step 4 | <b>ip igmp filter</b> profile number              | Applies the specified IGMP profile to the                                                                                                   |
|        | Example:                                          | interface. The range is 1 to 4294967295.                                                                                                    |
|        | Device(config-if)# <b>ip igmp filter 321</b>      | NoteTo remove a profile from an<br>interface, use the <b>no ip igmp</b><br>filter <i>profile number</i> interface<br>configuration command. |
| Step 5 | end                                               | Returns to privileged EXEC mode.                                                                                                    |
|        | Example:                                          |                                                                                                    |
|        | Device(config-if)# <b>end</b>                     |                                                                                                    |
| Step 6 | show running-config                               | Verifies your entries.                                                                                                    |
|        | Example:                                          |                                                                                                    |
|        | Device# show running-config                       |                                                                                                    |
| Step 7 | copy running-config startup-config                | (Optional) Saves your entries in the                                                                                                    |
|        | Example:                                          | configuration file.                                                                                                    |
|        | Device# copy running-config<br>startup-config     |                                                                                                    |

#### Procedure

## **Setting the Maximum Number of IGMP Groups**

Follow these steps to set the maximum number of IGMP groups that a Layer 2 interface can join:

#### Before you begin

This restriction can be applied to Layer 2 ports only; you cannot set a maximum number of IGMP groups on routed ports or SVIs. You also can use this command on a logical EtherChannel interface but cannot use it on ports that belong to an EtherChannel port group.

|        | Command or Action                                 | Purpose                                                                                                    |
|--------|---------------------------------------------------|----------------------------------------------------------------------------------------------------|
| Step 1 | enable                                            | Enables privileged EXEC mode.                                                                                                    |
|        | Example:                                          | • Enter your password if prompted.                                                                                                    |
|        | Device> <b>enable</b>                             |                                                                                                    |
| Step 2 | configure terminal                                | Enters global configuration mode.                                                                                                    |
|        | Example:                                          |                                                                                                    |
|        | Device# configure terminal                        |                                                                                                    |
| Step 3 | interface interface-id Example:                   | Specifies the interface to be configured, and enters interface configuration mode. The                                                                            |
|        | Device(config)# interface<br>gigabitethernet1/0/2 | interface can be a Layer 2 port that does not<br>belong to an EtherChannel group or a<br>EtherChannel interface.                                                  |
| Step 4 | ip igmp max-groups number                         | Sets the maximum number of IGMP groups that                                                                                                    |
|        | Example:                                          | the interface can join. The range is 0 to 4294967294. The default is to have no                                                                                   |
|        | Device(config-if)# ip igmp max-groups 20          | maximum set.                                                                                                    |
|        |                                                   | <b>Note</b> To remove the maximum group limitation and return to the default of no maximum, use the <b>no ip igmp max-groups</b> interface configuration command. |
| Step 5 | end                                               | Returns to privileged EXEC mode.                                                                                                    |
|        | Example:                                          |                                                                                                    |
|        | Device(config)# <b>end</b>                        |                                                                                                    |

|        | Command or Action                             | Purpose                              |
|--------|-----------------------------------------------|--------------------------------------|
| Step 6 | show running-config interface interface-id    | Verifies your entries.               |
|        | Example:                                      |                                      |
|        | Device# interface gigabitethernet1/0/1        |                                      |
| Step 7 | copy running-config startup-config            | (Optional) Saves your entries in the |
|        | Example:                                      | configuration file.                  |
|        | Device# copy running-config<br>startup-config |                                      |
|        |                                               |                                      |

## **Configuring the IGMP Throttling Action**

After you set the maximum number of IGMP groups that a Layer 2 interface can join, you can configure an interface to replace the existing group with the new group for which the IGMP report was received.

Follow these steps to configure the throttling action when the maximum number of entries is in the forwarding table:

|        | Command or Action                                 | Purpose                                                                                                   |
|--------|---------------------------------------------------|----------------------------------------------------------------------------------------------------|
| Step 1 | enable                                            | Enables privileged EXEC mode.                                                                             |
|        | Example:                                          | • Enter your password if prompted.                                                                        |
|        | Device> <b>enable</b>                             |                                                                                                    |
| Step 2 | configure terminal                                | Enters global configuration mode.                                                                         |
|        | Example:                                          |                                                                                                    |
|        | Device# configure terminal                        |                                                                                                    |
| Step 3 | interface interface-id                            | Specifies the physical interface to be configured,                                                        |
|        | Example:                                          | and enters interface configuration mode. The interface can be a Layer 2 port that does not                |
|        | Device(config)# interface<br>gigabitethernet1/0/1 | belong to an EtherChannel group or an<br>EtherChannel interface. The interface cannot<br>be a trunk port. |
| Step 4 | ip igmp max-groups action {deny   replace}        | -                                                                                                    |
|        | Example:                                          | the maximum number of entries is in the<br>forwarding table, specifies the action that the                |
|        | Device(config-if)# ip igmp max-groups             | interface takes:                                                                                          |

|        | Command or Action                                                                                         | Purpose                                                                                                    |
|--------|----------------------------------------------------------------------------------------------------|----------------------------------------------------------------------------------------------------|
|        | action replace                                                                                            | • <b>deny</b> —Drops the report. If you configure<br>this throttling action, the entries that were<br>previously in the forwarding table are not<br>removed but are aged out. After these<br>entries are aged out and the maximum<br>number of entries is in the forwarding<br>table, the device drops the next IGMP<br>report received on the interface.                                   |
|        |                                                                                                    | • <b>replace</b> —Replaces the existing group with<br>the new group for which the IGMP report<br>was received. If you configure this<br>throttling action, the entries that were<br>previously in the forwarding table are<br>removed. When the maximum number of<br>entries is in the forwarding table, the<br>device replaces a randomly selected entry<br>with the received IGMP report. |
|        |                                                                                                    | To prevent the device from removing the<br>forwarding-table entries, you can configure the<br>IGMP throttling action before an interface adds<br>entries to the forwarding table.                                                                                                    |
|        |                                                                                                    | <b>Note</b> To return to the default action of dropping the report, use the <b>no ip igmp max-groups action</b> interface configuration command.                                                                                                    |
| Step 5 | end                                                                                                    | Returns to privileged EXEC mode.                                                                                                    |
|        | Example:                                                                                                  |                                                                                                    |
|        | Device(config)# <b>end</b>                                                                                |                                                                                                    |
| Step 6 | show running-config interface interface-id         Example:         Device# show running-config interface | Verifies your entries.                                                                                                    |
|        | gigabitethernet1/0/1                                                                                      |                                                                                                    |
| Step 7 | copy running-config startup-config<br>Example:                                                            | (Optional) Saves your entries in the configuration file.                                                                                                    |
|        | Device# copy running-config<br>startup-config                                                             |                                                                                                    |

## **Monitoring IGMP Snooping and MVR**

## **Monitoring IGMP Snooping Information**

You can display IGMP snooping information for dynamically learned and statically configured router ports and VLAN interfaces. You can also display MAC address multicast entries for a VLAN configured for IGMP snooping.

| Command                                                                    | Purpose                                                                                                    |
|----------------------------------------------------------------------------|----------------------------------------------------------------------------------------------------|
| <b>show ip igmp snooping</b> [ <b>vlan</b> <i>vlan-id</i> [detail] ]       | Displays the snooping configuration information for all VLANs on the device or for a specified VLAN.                                   |
|                                                                            | (Optional) Enter <b>vlan</b> <i>vlan-id</i> to display information for a single VLAN. The VLAN ID range is 1 to 1001 and 1006 to 4094. |
| show ip igmp snooping groups [count<br> dynamic [count]   user [count]]    | Displays multicast table information for the device or about a specific parameter:                                                     |
|                                                                            | • <b>count</b> —Displays the total number of entries for the specified command options instead of the actual entries.                  |
|                                                                            | • <b>dynamic</b> —Displays entries learned through IGMP snooping.                                                                      |
|                                                                            | • user—Displays only the user-configured multicast entries.                                                                            |
| show ip igmp snooping groups vlan<br>vlan-id [ip_address   count   dynamic | Displays multicast table information for a multicast VLAN or about a specific parameter for the VLAN:                                  |
| [count]   user[count]]                                                     | • <i>vlan-id</i> —The VLAN ID range is 1 to 1001 and 1006 to 4094.                                                                     |
|                                                                            | • <b>count</b> —Displays the total number of entries for the specified command options instead of the actual entries.                  |
|                                                                            | • <b>dynamic</b> —Displays entries learned through IGMP snooping.                                                                      |
|                                                                            | • <i>ip_address</i> —Displays characteristics of the multicast group with the specified group IP address.                              |
|                                                                            | • user—Displays only the user-configured multicast entries.                                                                            |

Table 6: Commands for Displaying IGMP Snooping Information

| Command                                                | Purpose                                                                                                    |
|--------------------------------------------------------|----------------------------------------------------------------------------------------------------|
| <b>show ip igmp snooping mrouter</b> [vlan vlan-id]    | Displays information on dynamically learned and manually configured multicast router interfaces.                                                                                                    |
|                                                        | NoteWhen you enable IGMP snooping, the device<br>automatically learns the interface to which a<br>multicast router is connected. These are<br>dynamically learned interfaces.(Optional) Enter the vlan vlan-id to display information for a<br>particular VLAN. |
| show ip igmp snooping querier [vlan<br>vlan-id] detail | Displays information about the IP address and receiving port<br>of the most-recently received IGMP query message in the<br>VLAN and the configuration and operational state of the IGMP<br>snooping querier in the VLAN.                                        |

# **Monitoring MVR**

You can monitor MVR for the switch or for a specified interface by displaying the following MVR information.

Table 7: Commands for Displaying MVR Information

| Command                                                       | Purpose                                                                                                    |
|---------------------------------------------------------------|----------------------------------------------------------------------------------------------------|
| show mvr                                                      | Displays MVR status and values for the switch—whether M<br>multicast VLAN, the maximum (256) and current (0 throug<br>the query response time, and the MVR mode.                                                                                                    |
| show mvr interface [interface-id] [members [vlan<br>vlan-id]] | <ul> <li>Displays all MVR interfaces and their MVR configurations</li> <li>When a specific interface is entered, displays this informati</li> <li>Type—Receiver or Source</li> <li>Status—One of these: <ul> <li>Active means the port is part of a VLAN.</li> <li>Up/Down means that the port is forwarding or no</li> <li>Inactive means that the port is not part of any VL</li> </ul> </li> <li>Immediate Leave—Enabled or Disabled</li> <li>If the <b>members</b> keyword is entered, displays all multicast g VLAN identification is entered, all multicast group member range is 1 to 1001 and 1006 to 4094.</li> </ul> |
| show mvr members [ip-address]                                 | Displays all receiver and source ports that are members of an<br>IP multicast group IP address.                                                                                                    |

## Monitoring IGMP Filtering and Throttling Configuration

You can display IGMP profile characteristics, and you can display the IGMP profile and maximum group configuration for all interfaces on the device or for a specified interface. You can also display the IGMP throttling configuration for all interfaces on the device or for a specified interface.

Table 8: Commands for Displaying IGMP Filtering and Throttling Configuration

| Command                                                             | Purpose                                                                                                    |
|---------------------------------------------------------------------|----------------------------------------------------------------------------------------------------|
| show ip igmp profile [profile number]                               | Displays the specified IGMP profile or all the IGM defined on the device.                                                                                                    |
| <b>show running-config</b> [ <b>interface</b> <i>interface-id</i> ] | Displays the configuration of the specified inter-<br>configuration of all interfaces on the device, inc<br>configured) the maximum number of IGMP group<br>an interface can belong and the IGMP profile ap-<br>interface. |

## **Configuration Examples for IGMP Snooping and MVR**

### Example: Configuring IGMP Snooping Using CGMP Packets

This example shows how to configure IGMP snooping to use CGMP packets as the learning method:

```
Device# configure terminal
Device(config)# ip igmp snooping vlan 1 mrouter learn cgmp
Device(config)# end
```

### Example: Enabling a Static Connection to a Multicast Router

This example shows how to enable a static connection to a multicast router:

```
Device configure terminal
Device ip igmp snooping vlan 200 mrouter interface gigabitethernet1/0/2
Device end
```

### Example: Configuring a Host Statically to Join a Group

This example shows how to statically configure a host on a port:

Device# configure terminal Device# ip igmp snooping vlan 105 static 0100.1212.0000 interface gigabitethernet1/0/1 Device# end

### Example: Enabling IGMP Immediate Leave

This example shows how to enable IGMP Immediate Leave on VLAN 130:

```
Device# configure terminal
Device(config)# ip igmp snooping vlan 130 immediate-leave
Device(config)# end
```

### Example: Setting the IGMP Snooping Querier Source Address

This example shows how to set the IGMP snooping querier source address to 10.0.0.64:

```
Device# configure terminal
Device(config)# ip igmp snooping querier 10.0.0.64
Device(config)# end
```

### Example: Setting the IGMP Snooping Querier Maximum Response Time

This example shows how to set the IGMP snooping querier maximum response time to 25 seconds:

```
Device# configure terminal
Device(config)# ip igmp snooping querier query-interval 25
Device(config)# end
```

### **Example: Setting the IGMP Snooping Querier Timeout**

This example shows how to set the IGMP snooping querier timeout to 60 seconds:

```
Device# configure terminal
Device(config)# ip igmp snooping querier timeout expiry 60
Device(config)# end
```

### Example: Setting the IGMP Snooping Querier Feature

This example shows how to set the IGMP snooping querier feature to Version 2:

```
Device# configure terminal
Device(config)# no ip igmp snooping querier version 2
Device(config)# end
```

### **Example: Configuring IGMP Profiles**

This example shows how to create IGMP profile 4 allowing access to the single IP multicast address and how to verify the configuration. If the action was to deny (the default), it would not appear in the **show ip igmp profile** output display.

```
Device(config)# ip igmp profile 4
Device(config-igmp-profile)# permit
Device(config-igmp-profile)# range 229.9.9.0
Device(config-igmp-profile)# end
Device# show ip igmp profile 4
IGMP Profile 4
    permit
    range 229.9.9.0 229.9.9.0
```

## **Example: Applying IGMP Profile**

This example shows how to apply IGMP profile 4 to a port:

```
Device(config)# interface gigabitethernet1/0/2
Device(config-if)# ip igmp filter 4
Device(config-if)# end
```

### Example: Setting the Maximum Number of IGMP Groups

This example shows how to limit to 25 the number of IGMP groups that a port can join:

```
Device(config)# interface gigabitethernet1/0/2
Device(config-if)# ip igmp max-groups 25
Device(config-if)# end
```

### **Example: Configuring MVR Global Parameters**

This example shows how to enable MVR, configure the group address, set the query time to 1 second (10 tenths), specify the MVR multicast VLAN as VLAN 22, and set the MVR mode as dynamic:

```
Device(config)# mvr
Device(config)# mvr group 228.1.23.4
Device(config)# mvr querytime 10
Device(config)# mvr vlan 22
Device(config)# mvr mode dynamic
Device(config)# end
```

### **Example: Configuring MVR Interfaces**

This example shows how to configure a port as a receiver port, statically configure the port to receive multicast traffic sent to the multicast group address, configure Immediate Leave on the port, and verify the results:

Gi1/0/2 RECEIVER ACTIVE/DOWN ENABLED

# **Additional References**

#### **Related Documents**

| Related Topic | Document Title                                                                                    |
|---------------|---------------------------------------------------------------------------------------------------|
| 1 5 6         | IGMP Snooping and MVR Configuration Guide, Cisco<br>IOS Release 15.2(2)E (Catalyst 2960-X Switch) |

#### **Standards and RFCs**

| Standard/RFC | Title                                            |
|--------------|--------------------------------------------------|
| RFC 1112     | Host Extensions for IP Multicasting              |
| RFC 2236     | Internet Group Management Protocol, Version<br>2 |

#### MIBs

| MIB                                      | MIBs Link                                                                                                    |  |
|------------------------------------------|----------------------------------------------------------------------------------------------------|--|
| All the supported MIBs for this release. | To locate and download MIBs for selected platforms, Cisco IOS releases, and feature sets, use Cisco MIB Locator found at the following URL: |  |
|                                          | http://www.cisco.com/go/mibs                                                                                                    |  |

#### **Technical Assistance**

| Description                                                                                                    | Link                         |
|----------------------------------------------------------------------------------------------------|------------------------------|
| The Cisco Support website provides extensive online resources, including documentation and tools for troubleshooting and resolving technical issues with Cisco products and technologies.                                                                            | http://www.cisco.com/support |
| To receive security and technical information about your products, you can<br>subscribe to various services, such as the Product Alert Tool (accessed from<br>Field Notices), the Cisco Technical Services Newsletter, and Really Simple<br>Syndication (RSS) Feeds. |                              |
| Access to most tools on the Cisco Support website requires a Cisco.com user ID and password.                                                                                                    |                              |

# **Feature History and Information for IGMP Snooping**

| Release                     | Modification                 |
|-----------------------------|------------------------------|
| Cisco IOS Release 15.0(2)EX | This feature was introduced. |